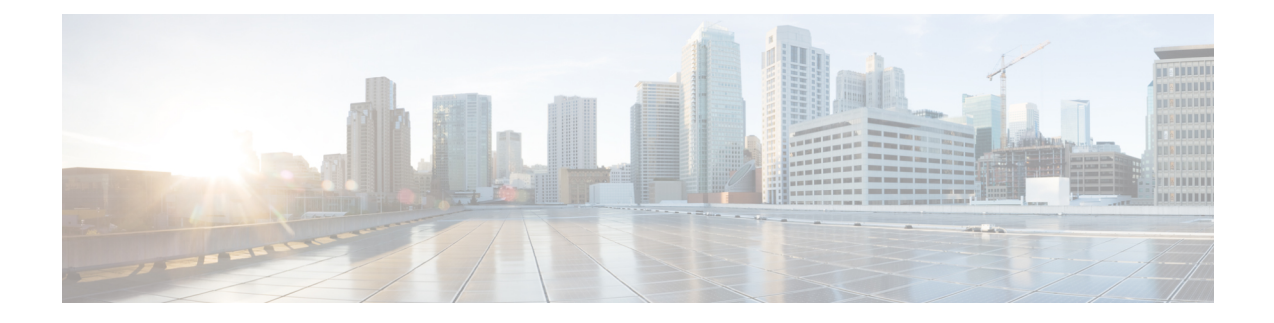

# **Call Pickup Group Deletions**

This chapter provides information to delete call pickup groups by creating a query to locate the pickup group records you want to delete.

• Delete Call Pickup [Groups,](#page-0-0) on page 1

# <span id="page-0-0"></span>**Delete Call Pickup Groups**

You can use BAT to delete call pickup groups.

## **Procedure**

<span id="page-0-1"></span>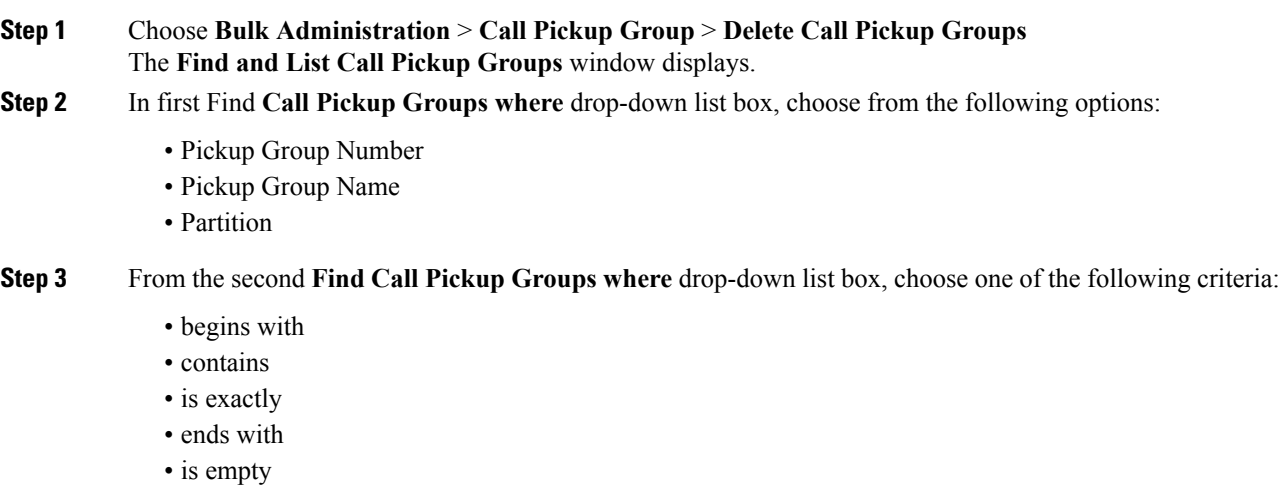

- is not empty
- <span id="page-0-2"></span>**Step 4** Specify the appropriate search text, if applicable, and click **Find**.

To add multiple filters, check the Search Within Results check box and select, AND or OR. To further define your query, repeat Step 2, on [page](#page-0-1) 1 through Step 4, on [page](#page-0-2) 1.

- **Step 5** In the **Job Information** area, enter the Job description.
- **Step 6** Choose a delete method. Do one of the following:
	- a) Click **Run Immediately** to delete pickup groups immediately.

b) Click **Run Later** to delete pickup groups at a later time.

### **Step 7** Click **Submit** to create a job for deleting pickup groups.

- If you do not enter any information in the query text box, the system creates a job for deleting all pickup group records. **Note**
- Confirm that you want to delete all the pickup groups displayed in the result set by browsing the entire set of results, before submitting a job for deleting call pickup groups. **Caution**

Use the Job Scheduler option in the **Bulk Administration** main menu to schedule and/or activate this job.

### **Related Topics**

BAT Log [Files](cucm_b_bulk-administration-guide-1251_chapter78.pdf#nameddest=unique_99) Manage [Scheduled](cucm_b_bulk-administration-guide-1251_chapter77.pdf#nameddest=unique_98) Jobs